## **Flowol 4 – basic lighthouse algorithm**

- 1. Open **Flowol 4 (**important: **NOT Flowol 3!**)
- 2. Choose **Use a Mimic** from the pop up window
- 3. Choose the **Lighthouse mimic**
- 4. Click **OK**

The lighthouse mimic will load A mimic shows a computer version of a real world thing

- 5. When you **mouse over** the mimic window a **Show button** appears. **Click it** to show the 4 parts of the mimic that you can control
- 6. Look at the **right** of the screen. Find the list of things you can control
- 7. Click on **Lamp**. What happens? What does the Lamp control?

8. Try clicking on the other parts of the mimic to see what happens Now you can write a basic program in Flowol to control the lighthouse:

- 9. Start with a **Start/Stop box**: click the **top symbol** > click **once** on the main area of the screen to drop the symbol > choose **Start**  at the bottom
- 10. Now add an **Output box**: click the **output symbol** > click **once**  on the main area > set the **Lamp** to **On** at the bottom > **OK**
- 11. Add a **Delay box**  make the Delay **1 second** at the bottom
- 12. Add a new **Output box** to turn the Lamp **off**
- 13. Add a **Stop box**
- 14. **Add arrows** between each box click the **arrow symbol** > click the **first box** (it turns green) > click the **second box** > the arrow appears
- 15. Join all the boxes together in order
- 16. **Run** the program using the **red run button** at the **bottom**

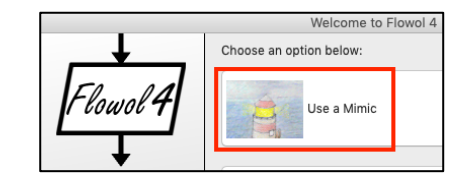

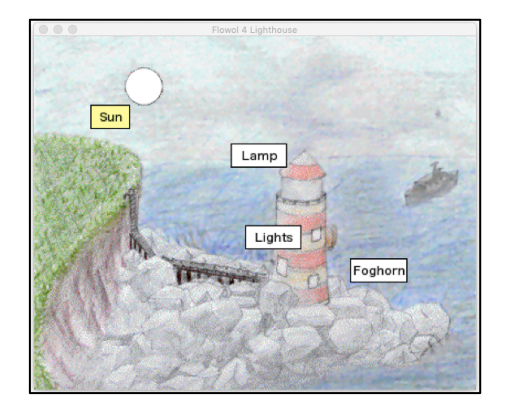

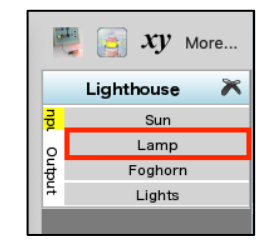

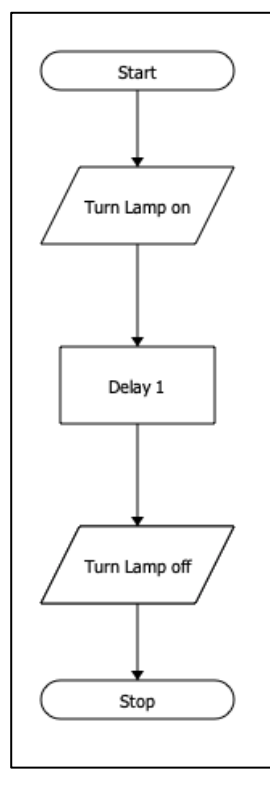